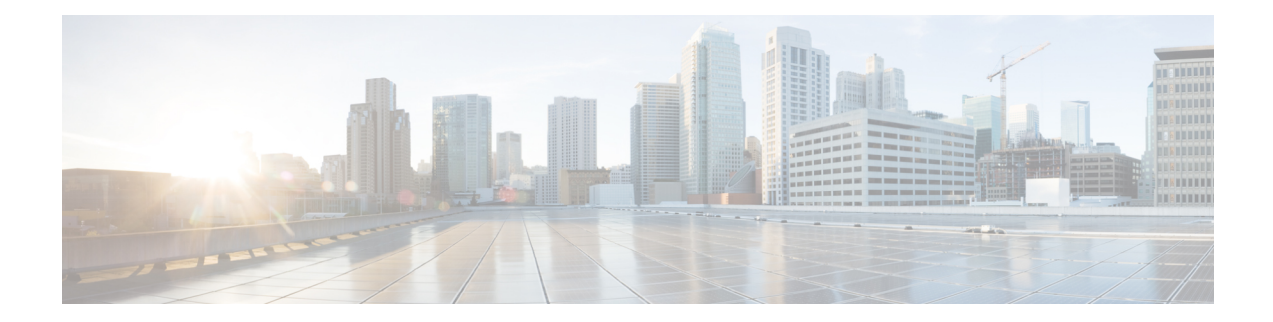

# **Configurable CHAP Challenge Length**

The Configurable Challenge Handshake Authentication Protocol (CHAP) Challenge Length feature allows you to configure the length of the CHAP challenge by specifying the minimum and maximum allowable challenge lengths in bytes.

- Prerequisites for [Configurable](#page-0-0) CHAP Challenge Length, on page 1
- Information About [Configurable](#page-0-1) CHAP Challenge Length, on page 1
- How to Configure [Configurable](#page-1-0) CHAP Challenge Length, on page 2
- [Configuration](#page-2-0) Examples for Configurable CHAP Challenge Length, on page 3
- Additional References for [Configurable](#page-2-1) CHAP Challenge Length, on page 3
- Feature Information for [Configurable](#page-3-0) CHAP Challenge Length, on page 4

## <span id="page-0-1"></span><span id="page-0-0"></span>**Prerequisites for Configurable CHAP Challenge Length**

The PPP encapsulation must be configured on the interface.

## **Information About Configurable CHAP Challenge Length**

### **Configurable CHAP Challenge Length Overview**

Challenge Handshake Authentication Protocol (CHAP) along with PPP is used to provide remote-device information to the central site. It verifies the identity of the peer by means of a three-way handshake.

When CHAP is enabled on any interface that supports PPP encapsulation, and a remote device attempts to connect to it, the local device or the access server sends a CHAP packet to the remote device. The CHAP packet requests or "challenges" the remote device to respond.

By default, the CHAP challenge is sent with a fixed 16-byte length to the peer. The Configurable CHAP Challenge Length feature allows the configuration of variable CHAP challenge lengths. A variable challenge length reduces the probability of an attacker predicting the challenge, thus optimizing the security.

Use the **ppp chap challenge-length** command to configure the CHAP challenge lengths.

## <span id="page-1-0"></span>**How to Configure Configurable CHAP Challenge Length**

### **Configuring Configurable CHAP Challenge Length**

#### **SUMMARY STEPS**

- **1. enable**
- **2. configure terminal**
- **3. interface virtual**-**template** *number*
- **4. ppp authentication chap**
- **5. ppp chap challenge-length** *min-length max-length*
- **6. end**

#### **DETAILED STEPS**

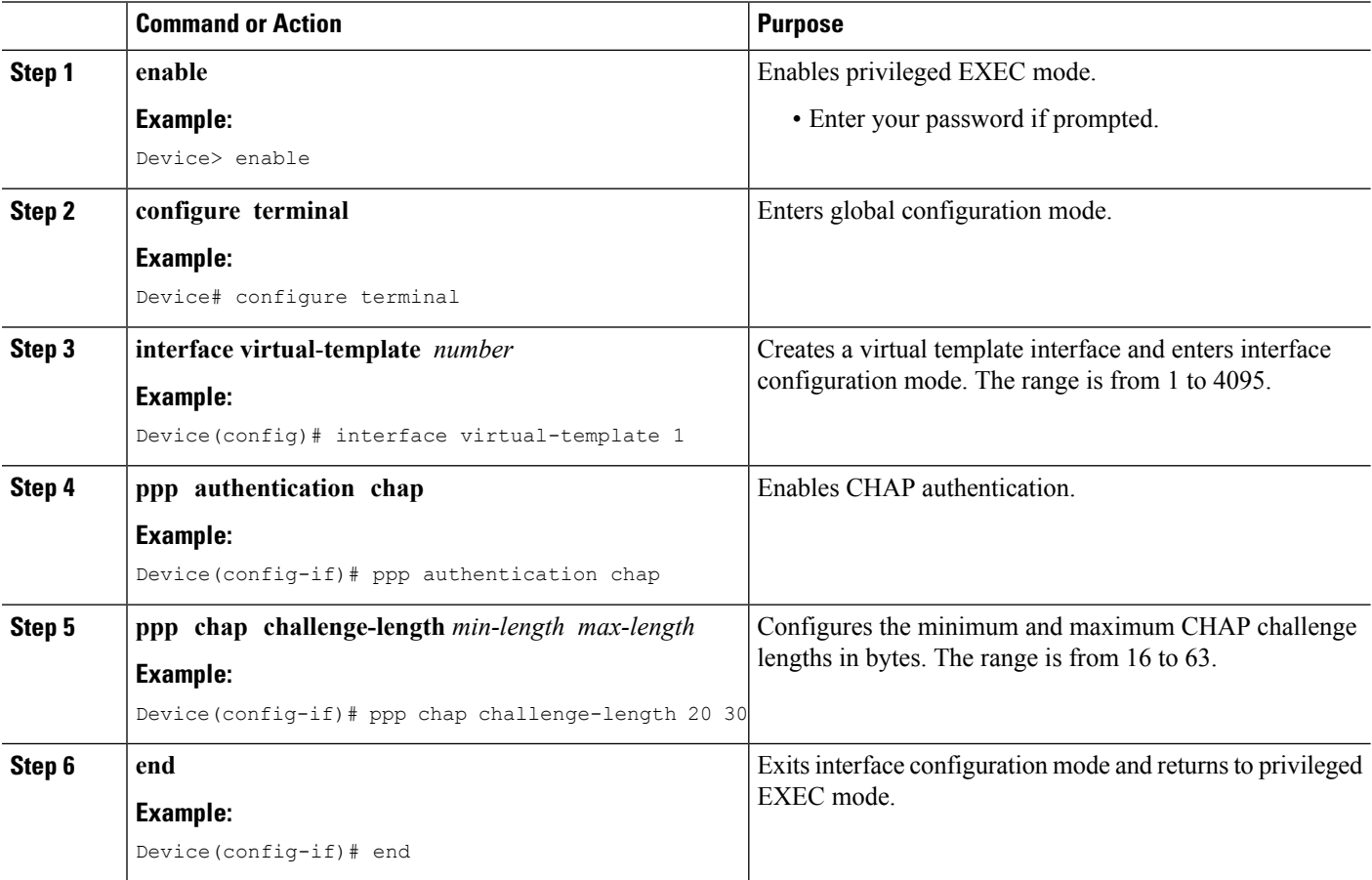

# <span id="page-2-0"></span>**Configuration Examples for Configurable CHAP Challenge Length**

### **Example: Configuring Configurable CHAP Challenge Length**

The following example shows how to configure the Challenge Handshake Authentication Protocol (CHAP) challenge lengths:

```
Device> enable
Device# configure terminal
Device(config)# interface virtual-template 1
Device(config-if)# ppp authentication chap
Device(config-if)# ppp chap challenge-length 20 30
Device(config-if)# end
```
## <span id="page-2-1"></span>**AdditionalReferences forConfigurableCHAPChallengeLength**

#### **Related Documents**

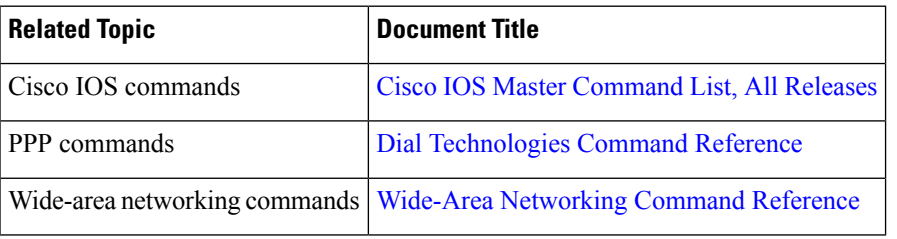

#### **Technical Assistance**

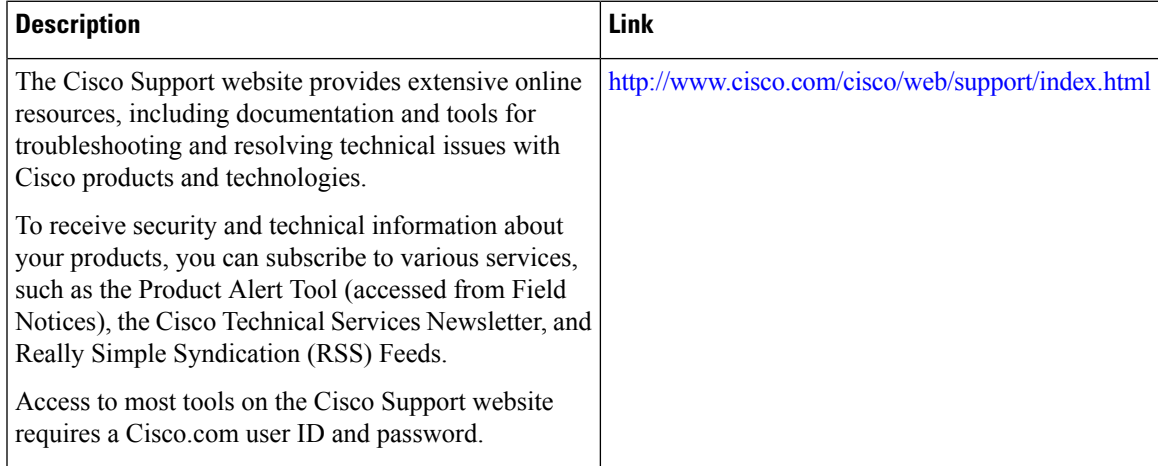

## <span id="page-3-0"></span>**Feature Information for Configurable CHAP Challenge Length**

The following table provides release information about the feature or features described in this module. This table lists only the software release that introduced support for a given feature in a given software release train. Unless noted otherwise, subsequent releases of that software release train also support that feature.

Use Cisco Feature Navigator to find information about platform support and Cisco software image support. To access Cisco Feature Navigator, go to [www.cisco.com/go/cfn.](http://www.cisco.com/go/cfn) An account on Cisco.com is not required.

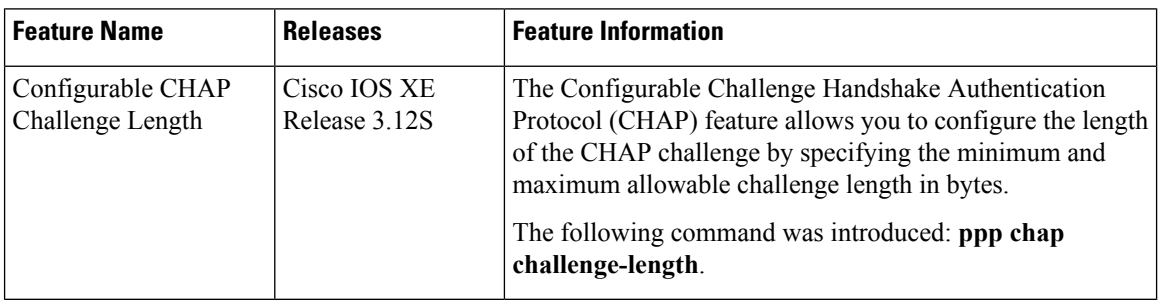

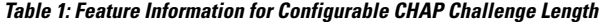